# **Quick Installation Guide**

M60

AX6000 Wi-Fi 6 Smart Mesh Router

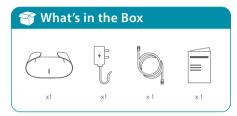

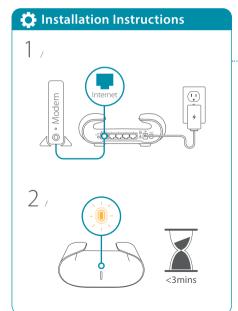

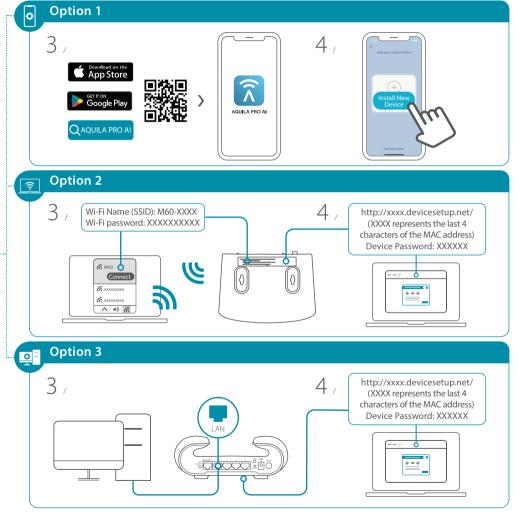

### Setting your M60 up as a Range Extender

#### To pair your devices with M60, follow the steps below.

Plug in to power on M60 and place it near your wireless router. Wait for M60's LED indicator to start pulsing orange.

2 / Press the WPS button on the router for 3 seconds. Refer to your router's user manual for router behavior.

3 / Press the WPS button on your M60 for 3 seconds. The LED indicator should start pulsing white.

4 / When M60's LED indicator turns solid white (may take up to 3 minutes), this indicates M60 is connected to your wireless router.

#### You have now completed the setup!

You can move your M60 to any location you want for wireless coverage. By default, your M60 shares the same Wi-Fi Name and password of your wireless router.

### **⚠** NOTE

WPS may be disabled on certain routers. If the LED indicator does not blink after pressin the WPS button, try again and press it a little longer. If that still does not work, use AQUILA PRO AI App for setup instead.

### **FAQ**

#### Why can't I access the Internet?

Please reset your wireless router, and if it still does not work, please contact your internet service provider.

## What do I do if I forgot my router's login password?

Please reset your wireless router to default settings and set it up again.

#### How do I restore the router to its factory default settings?

With the router powered on, press the reset button with a paperclip for 1 second and then release it. The M60 will now be at its factory default settings.

#### How to Build a Mesh Network with Ethernet Backhaul?

To create a wired Ethernet backhaul connection, simply connect an Ethernet cable from the LAN port on your Mesh Wi-Fi router to the LAN port on your Mesh Wi-Fi node. The Status LED will turn solid white once it has finished pairing with your Mesh Wi-Fi network in a few minutes.

### **M60 Overview**

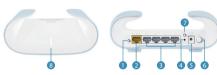

Powering on

- 1 LED On/Off button
- Internet port
- Ethernet port
- RESET button
- S Power connector: (12V/2.5A).
- 6 Power button
- WPS button
- I FD status indicators

|                              |                                            | CED Status indicators                                       |
|------------------------------|--------------------------------------------|-------------------------------------------------------------|
| LED status indicators        | Router modes                               | Extender modes                                              |
| O Solid white                | Connected to the Internet and in operation | Connected to an uplink router and with good wireless signal |
| -\                           | WPS in operation                           | Connected to an uplink router but with weak wireless signal |
| - Pulsing orange             | Ready for connection or is not set up      | Cannot connect to an uplink router or is not set up         |
| - Interleaving white/ orange | Firmware updating                          | Firmware updating                                           |
| - Pulsing red                | Booting up or resetting to factory default | Booting up or resetting to factory default                  |
|                              |                                            |                                                             |

## **FCC Warning**

Solid red

This device complies with Part 15 of the FCC Rules. Operation is subject to the following two conditions: (1) The device may not cause harmful interface, and (2) this device must accept any interface received, including interface that may cause undesired operation.

## **GPL Code Statement**

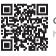

GPL Source Code Support

https://tsd.dlink.com.tw/GPL

# **Technical Support**

Having trouble installing your new product? D-Link's website contains the latest user documentation and software updates for D-Link products. Customers can contact D-Link Technical Support through our website by choosing the relevant region.

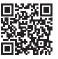

Contact Us

www.dlink.com/en/contact-us

#### **United States**

Website: http://support.dlink.com